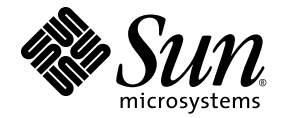

# Notes de version du logiciel serveur Sun Ray™ 4.1

pour le système d'exploitation Solaris<sup>™</sup>

Sun Microsystems, Inc. www.sun.com

Numéro de référence : 820-6469-10 Octobre 2008, révision A

Envoyez vos commentaires sur ce document à : http://www.sun.com/hwdocs/feedback

Copyright 2002-2007 Sun Microsystems, Inc., 4150 Network Circle, Santa Clara, Californie 95054, États-Unis. Tous droits réservés.

Sun Microsystems, Inc. détient les droits de propriété intellectuelle relatifs à la technologie incorporée dans le produit décrit dans ce document. à l'adresse http://www.sun.com/patents et un ou plusieurs brevets supplémentaires ou demandes de brevet en instance aux États-Unis et dans les autres pays.

Ce document et le produit afférent sont exclusivement distribués avec des licences qui en restreignent l'utilisation, la copie, la distribution et la décompilation. Aucune partie de ce produit ou document ne peut être reproduite sous aucune forme, par quelque moyen que ce soit, sans l'autorisation préalable et écrite de Sun et de ses bailleurs de licence, le cas échéant.

Les logiciels détenus par des tiers, y compris la technologie relative aux polices de caractères, sont protégés par copyright et distribués sous licence par des fournisseurs de Sun.

Des parties de ce produit peuvent être dérivées des systèmes Berkeley BSD, distribués sous licence par l'Université de Californie. UNIX est une marque déposée aux États-Unis et dans les autres pays, distribuée exclusivement sous licence par X/Open Company, Ltd.

Sun, Sun Microsystems, le logo Sun, Sun Ray, Sun WebServer, Sun Enterprise, Ultra, UltraSPARC, SunFastEthernet, Sun Quad FastEthernet, Java, JDK, HotJava et Solaris sont des marques de fabrique ou des marques déposées de Sun Microsystems, Inc. aux États-Unis et dans les autres pays. Toutes les marques SPARC sont utilisées sous licence et désignent des marques de fabrique ou des marques déposées de SPARC<br>International, Inc., aux États-Unis et dans les autres pays. Les produits portant les marques développée par Sun Microsystems, Inc.

Netscape est une marque de fabrique ou une marque déposée de Netscape Communications Corporation aux États-Unis et dans les autres pays.

L'interface graphique d'OPEN LOOK et Sun™ a été développée par Sun Microsystems, Inc. à l'intention des utilisateurs et détenteurs de<br>licences. Sun reconnaît les efforts de pionniers de Xerox en matière de recherche et de visuelle utilisateur pour l'industrie informatique. Sun détient une licence non exclusive de Xerox sur l'interface graphique (IG) Xerox, cêtte licence couvrant également les détenteurs de licences Sun qui mettent en place des IG OPEN LOOK et se conforment par ailleurs aux contrats de licence écrits de Sun.

Achats fédéraux - Logiciel commercial : les utilisateurs gouvernementaux sont soumis au contrat de licence standard.

L'utilisation, la reproduction ou la divulgation par le gouvernement américain sont soumises aux restrictions énoncées dans le contrat de<br>licence Sun Microsystems, Inc. et spécifiées dans DFARS 227.7202-1(a) et 227.7202-3( 12.212(a) (1995), FAR 52.227-19, ou FAR 52.227-14 (ALT III), selon la situation.

LA DOCUMENTATION EST FOURNIE « EN L'ÉTAT » ET TOUTE AUTRE CONDITION, DÉCLARATION ET GARANTIE, EXPRESSE OU TACITE, EST FORMELLEMENT EXCLUE, DANS LA MESURE AUTORISÉE PAR LA LOI EN VIGUEUR, Y COMPRIS NOTAMMENT TOUTE GARANTIE IMPLICITE RELATIVE À LA QUALITÉ MARCHANDE, À L'APTITUDE À UNE UTILISATION PARTICULIÈRE OU À L'ABSENCE DE CONTREFAÇON.

# Table des matières

[Plates-formes prises en charge](#page-4-0) 1 [Patchs Solaris requis](#page-5-0) 2 [Patchs requis pour Solaris Trusted Extensions 2](#page-5-1) [Nouveautés 3](#page-6-0) [Xnewt \(serveur Xorg\) 3](#page-6-1) [Améliorations multimédia 3](#page-6-2) [Prise en charge de PC/SC-lite 4](#page-7-0) [Gestionnaire IFD CCID USB PC/SC-lite 4](#page-7-1) [Authentification du hot desking à distance 4](#page-7-2) [Améliorations VPN](#page-7-3) 4 [Nouvelles options de configuration \(.parms\) 5](#page-8-0) [Améliorations apportées à l'interface graphique d'auto-enregistrement 5](#page-8-1) [Balises de service 6](#page-9-0) [Installation des balises de service 6](#page-9-1) [Problèmes connus et limitations 7](#page-10-0) [Problèmes liés à l'installation, la configuration et la mise à niveau 7](#page-10-1) [Problèmes liés à l'interface graphique](#page-10-2) 7 [Problèmes d'écran 9](#page-12-0) [Problèmes multimédia 9](#page-12-1)

[Zones Solaris 10](#page-13-0) 10 [Problèmes de clavier](#page-13-1) 10 [Problèmes liés au mode Kiosque 1](#page-14-0)1 [Problèmes de stockage 1](#page-15-0)2 [Problèmes liés à Solaris Trusted Extensions](#page-16-0) 13 [Problèmes de localisation](#page-18-0) 15

# Notes de version du logiciel serveur Sun Ray 4.1 pour Solaris

# <span id="page-4-0"></span>Plates-formes prises en charge

Le logiciel serveur Sun Ray (SRSS, Sun Ray Server Software) 4.1 pour Solaris est conçu pour être exécuté sur les systèmes d'exploitation suivants disposant des serveurs Solaris SPARC et x86 :

- Solaris 10 5/08 ou version ultérieure SPARC et X86 ;
- Solaris 10 5/08 ou version ultérieure SPARC et X86 avec Trusted Extensions.

Le [TABLEAU 1](#page-4-1) indique les versions du logiciel serveur Sun Ray compatibles avec les différentes versions des systèmes d'exploitation.

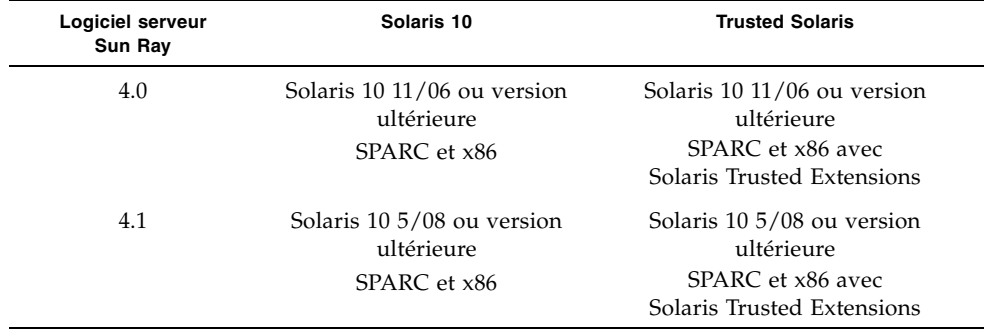

<span id="page-4-1"></span>**TABLEAU 1** Versions du logiciel serveur Sun Ray et versions du système d'exploitation

# <span id="page-5-0"></span>Patchs Solaris requis

Avant d'installer le logiciel Sun Ray, vous devez installer les patchs suivants disponibles sur le site Web SunSolve :

**TABLEAU 2** Patchs requis pour Solaris 10

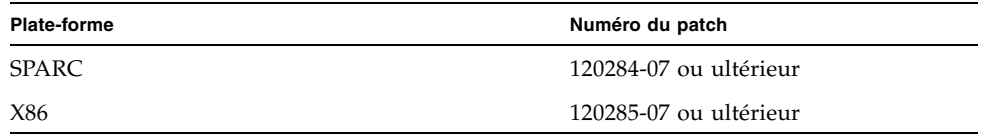

# <span id="page-5-1"></span>Patchs requis pour Solaris Trusted Extensions

Avant d'installer le logiciel Sun Ray dans un environnement Solaris Trusted Extensions, vous devez installer les patchs suivants disponibles sur le site Web SunSolve :

**TABLEAU 3** Patchs requis pour Solaris Trusted Extensions

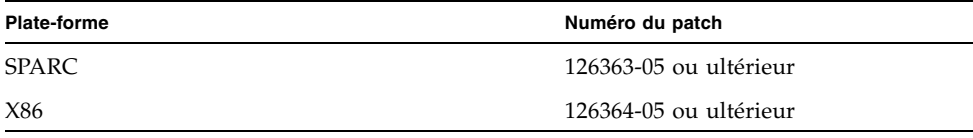

**Remarque –** Les problèmes connus relatifs à Solaris Trusted Extensions sont répertoriés à la section [Problèmes liés à Solaris Trusted Extensions, page 13.](#page-16-0)

# <span id="page-6-0"></span>Nouveautés

Le logiciel serveur Sun Ray 4.1 pour Solaris propose les nouvelles fonctions suivantes :

## <span id="page-6-1"></span>Xnewt (serveur Xorg)

SRSS 4.1 inclut un nouveau serveur X autonome, Xnewt, basé sur le code source 7.2 de la communauté Xorg. Xnewt est conçu spécifiquement pour les unités de bureau Sun Ray et constitue désormais le serveur X par défaut pour SRSS sur Solaris. Il n'a aucun effet sur les périphériques non-Sun Ray.

Xnewt propose deux nouvelles extensions, XRandR et XVideo. Toutefois, les visuels 8 bits ne sont plus pris en charge. Configurez le serveur X préféré pour la prise en charge 8 bits (Xsun) à l'aide de la commande utxconfig. Pour de plus amples informations, reportez-vous aux pages de manuel Xnewt(1) et utxconfig(1).

### <span id="page-6-2"></span>Améliorations multimédia

Cette version offre des fonctionnalités de lecture multimédia améliorées qui permettent à l'architecture Sun Ray d'accepter les flux H.264 (MPEG-4) et VC-1 (WMV9) et de les transmettre directement aux unités de bureau Sun Ray 2/2FS/270 pour le décodage. Dans ce cas, le décodage ne fait appel ni à la CPU du serveur Sun Ray ni à la CPU du serveur Windows. C'est la solution optimale pour assurer la conservation des ressources serveur et de la bande passante réseau.

Pour d'autres types de flux vidéo, cette version exploite l'interface (XVideo) standard sur les unités de bureau Sun Ray 1 et Sun Ray 2 afin d'optimiser globalement le lecteur, en envoyant les flux YUV directement vers l'unité de bureau. Cela permet d'améliorer la lecture des formats vidéo autres que H.264 et VC-1 en réduisant la bande passante requise pour fournir la vidéo décodée à l'unité de bureau Sun Ray. Par exemple, sur Solaris, RealPlayer prend en charge l'extension XVideo pour utiliser le chemin YUV accéléré.

Cette amélioration est prise en charge uniquement pour les clips lus à l'aide du lecteur Windows Media 10 et 11 sur les plates-formes Windows XP et Windows 2003. Vous trouverez des informations complémentaires dans le *Guide d'installation et d'administration de Sun Ray Connector for Windows OS 2.1*.

## <span id="page-7-0"></span>Prise en charge de PC/SC-lite

Le logiciel serveur Sun Ray prend en charge l'API PC/SC-lite conforme aux normes du secteur, ce qui permet l'accès aux cartes à puce et aux lecteurs de cartes à puce connectés aux clients Sun Ray.

### <span id="page-7-1"></span>Gestionnaire IFD CCID USB PC/SC-lite

Cette distribution constitue une implémentation Sun Ray du gestionnaire IFD (Interface Device Handler, gestionnaire de périphériques d'interface) pour les lecteurs de cartes à puce USB conformes à la spécification CCID pour l'API PC/SClite, dérivé du projet Open Source MUSCLE. Lorsqu'il est utilisé en conjonction avec PC/SC-lite, ce gestionnaire IFD permet aux middlewares et applications PC/SC d'employer des lecteurs de carte à puce USB externes sur les clients Sun Ray.

PC/SC-lite et le gestionnaire IFD CCID USB PC/SC-lite sont disponibles auprès du centre de téléchargement de Sun. Pour obtenir les instructions d'installation et d'autres informations, reportez-vous au document *PC/SC-lite Release Notes*.

### <span id="page-7-2"></span>Authentification du hot desking à distance

L'authentification du hot desking à distance (RHA, Remote Hotdesk Authentication) est une nouvelle fonction de stratégie de sécurité activée par défaut.

Avant la connexion à une session préexistante, le gestionnaire d'authentification demande désormais au gestionnaire de sessions de créer une session temporaire pour l'authentification de l'utilisateur. Une fois l'utilisateur authentifié, l'unité de bureau Sun Ray est connectée directement à la session de l'utilisateur. Cette authentification ne s'applique pas au mode Kiosque anonyme. Si vous le souhaitez, désactivez l'authentification du hot desking à distance en configurant le logiciel serveur Sun Ray à l'aide de l'interface graphique d'administration ou de l'option -D de la commande utpolicy.

### <span id="page-7-3"></span>Améliorations VPN

Cette version prend en charge la famille Cisco ASA (EzVPN) et les passerelles Juniper/Netscreen IPsec.

# <span id="page-8-0"></span>Nouvelles options de configuration (.parms)

La configuration de cette version est unifiée. Ainsi, la plupart des éléments peuvent être définis dans des fichiers .parms, dans un fichier de configuration téléchargeable ou en définissant la configuration locale à l'aide de l'interface graphique.

Les options de configuration suivantes sont désormais disponibles :

- MTU
- Bande passante
- Niveaux de consignation des événements syslog
- LogHost
- compress
- lossless
- stopqon
- utloadoff
- fulldup
- kbcountry

À l'exception de la MTU, les valeurs de l'interface graphique sont toujours prioritaires. Il est également possible de les supprimer afin d'utiliser les valeurs .parms. Les nouvelles valeurs remplacent la plupart des options du fournisseur DHCP.

## <span id="page-8-1"></span>Améliorations apportées à l'interface graphique d'auto-enregistrement

L'interface graphique d'auto-enregistrement a été améliorée afin d'assurer la compatibilité avec l'authentification PAM. Pour de plus amples informations, reportez-vous aux pages de manuel pam et pam.conf. L'interface graphique d'autoenregistrement fait appel au nom de service PAM utselfreg. Aucune configuration PAM spécifique n'est ajoutée au fichier /etc/pam.conf pour ce service. Elle bascule donc par défaut vers l'autre service PAM, comme décrit à la page de manuel pam.conf.

### <span id="page-9-0"></span>Balises de service

Les balises de service correspondent à un effort stratégique global mis en œuvre par Sun pour enregistrer les logiciels et le matériel Sun. La prise en charge des balises de service dans Sun Ray permet aux utilisateurs d'enregistrer le logiciel Sun Ray. Ces entrées peuvent ensuite être récupérées et renvoyées à Sun à partir de l'installation du client.

# <span id="page-9-1"></span>Installation des balises de service

Outre SRSS, le programme d'installation de SRSS installe également le package addon de balises de service, SUNWutsvt. Cela permet d'enregistrer les produits SRSS et SRWC avec les balises de service. Toutefois, le programme de désinstallation de SRSS ne désinstalle pas le add-on de balises de service.

Pour désinstaller ce package, exécutez la commande ci-dessous :

#### # **pkgrm SUNWutsvt**

Pour configurer/activer/désactiver la fonction de balises de service, reportez-vous au fichier :

/etc/opt/SUNWutsvt/utsvtd.conf.defaults

SRSS installe le package add-on, mais pas les packages de balises de service principaux. Ceux-ci sont installés par défaut avec Solaris 10 5/08 et les versions ultérieures.

Grâce aux balises de service, les clients peuvent enregistrer automatiquement les produits Sun auprès de Sun Connection, par exemple, en sélectionnant Discover & Register à la page : https://sunconnection.sun.com/inventory.

Pour de plus amples information sur les balises de service Sun, reportez-vous à la page : http://wikis.sun.com/display/ServiceTag/Sun+Service+Tag+FAQ

# <span id="page-10-0"></span>Problèmes connus et limitations

## <span id="page-10-1"></span>Problèmes liés à l'installation, la configuration et la mise à niveau

*Réinitialisation avant l'exécution des commandes* utadm *et* utconfig

Dans SRSS 3.1 et les versions ultérieures, les services Sun Ray démarrent uniquement après la réinitialisation suivant l'installation. Par conséquent, une fois le logiciel serveur Sun Ray installé, réinitialisez le serveur Sun Ray avant d'exécuter utadm et utconfig.

### <span id="page-10-2"></span>Problèmes liés à l'interface graphique

#### *SunMC (ID de bogue : 6507891)*

Le module SunMC de Sun Ray ne détecte pas correctement le statut de l'interface graphique d'administration et signale systématiquement qu'elle n'est pas exécutée, que cela soit vrai ou pas.

#### *Accès à distance (ID de bogue : 6508069)*

La désactivation de l'accès à distance peut générer une page vide.

La commande utconfig -w permet d'activer ou de désactiver l'accès à distance à l'interface graphique d'administration. Si cette fonction est désactivée (configuration par défaut), vous devez accéder à l'interface graphique d'administration via http://localhost:1660 ou http://127.0.0.1:1660.

L'utilisation de http://<nom\_serveur>:1660 se solde par un échec dans ce cas et entraîne l'affichage d'une page de navigateur vide. Pour accéder à l'interface graphique d'administration via http://<nom\_serveur>:1660, activez l'accès à distance.

### *Interface graphique d'auto-enregistrement (ID de bogue : 6533780 et 6538083)*

Si vous saisissez un nom d'utilisateur et un mot de passe erronés, l'interface graphique d'auto-enregistrement ne vous laisse pas taper de texte.

Pour résoudre ce problème, cliquez sur Quitter afin de relancer l'interface graphique d'auto-enregistrement.

Il peut arriver que l'utilisation de l'interface graphique d'auto-enregistrement génère un core dump Java bien que l'enregistrement continue à fonctionner normalement et qu'aucun autre effet secondaire indésirable ne soit constaté. Toutefois, si coreadm est configuré de manière à attribuer un nom unique aux core dumps, contrôlez l'utilisation de l'espace disque.

### *Authentification multiple (ID de bogue : 6752988)*

Parfois, plusieurs authentifications sont requises lorsque la session est déconnectée à l'aide d'une combinaison de touches (Maj+Pause par défaut).

### *Mise à niveau de l'interface graphique d'administration (ID de bogue : 6572246)*

Contrairement aux versions antérieures, l'interface graphique d'administration requiert un conteneur Web prenant en charge les normes Java Servlet et JSP (Java Server Pages, pages de serveur Java). En raison de ce changement, Apache Tomcat 5.5 (ou version ultérieure) doit être installé sur le système. Par conséquent, le script utconfig a été étendu : il demande désormais l'emplacement d'une instance Tomcat existante.

Si vous procédez à une mise à niveau à partir d'une version antérieure du logiciel serveur Sun Ray (à l'aide d'un fichier « preserve », par exemple), vous devez exécuter utconfig -w une fois la mise à niveau terminée. La commande utconfig -w vous invite à spécifier les paramètres de l'interface graphique d'administration, notamment l'emplacement de l'installation de Tomcat. Ensuite, l'interface graphique d'administration se lance automatiquement.

### *Option de sélection d'un hôte dans une liste (ID de bogue : 6638939)*

L'option de sélection d'un hôte dans une liste ne fonctionne pas pour les sessions XDMCP avec Xnewt.

### <span id="page-12-0"></span>Problèmes d'écran

### *Redimensionnement de session multiécran (ID de bogue : 6635409)*

Lors du redimensionnement des écrans d'une session multiécran, vous devez définir manuellement une taille identique pour tous les écrans.

Le menu des préférences du bureau permet d'effectuer facilement cette opération.

### *Effacement vidéo pour les icônes YUV (ID de bogue : 6711545)*

Lorsque les icônes YUV s'affichent, l'écran ne passe pas en mode Économie d'énergie même si l'option d'intervalle d'effacement vidéo est définie.

# <span id="page-12-1"></span>Problèmes multimédia

Les améliorations média actuelles n'assurent pas les fonctionnalités suivantes :

- bande passante réduite ;
- plusieurs flux simultanés.

### *Réduction de l'échelle à l'aide de XVideo (ID de bogue : 6747848)*

Dans cette version, la lecture vidéo à l'aide de XVideo ne prend pas en charge la réduction de l'échelle.

### *Rendu RealPlayer (ID de bogue : 6752983)*

Parfois, lorsque vous appuyez sur Ctrl+Lune lors de l'utilisation de XVideo pour effectuer la lecture d'un clip vidéo dans RealPlayer, l'application RealPlayer ne parvient pas à effectuer le rendu pendant une longue période. Si vous appuyez sur Pause puis sur Lecture, l'application se remet à fonctionner.

## <span id="page-13-0"></span>Zones Solaris 10

Sous Solaris 10, les zones permettent à plusieurs environnements de système d'exploitation virtuels de coexister dans une instance unique de Solaris. Ainsi, les processus peuvent être exécutés indépendamment de toute autre activité du système, pour une sécurité et un contrôle renforcés. Les versions de SRSS ne sont prises en charge que dans la zone globale.

**Remarque –** Si vous tentez d'installer SRSS 4.1 dans des zones locales S10, des messages d'erreur sont générés.

### <span id="page-13-1"></span>Problèmes de clavier

### *Utilisation de la CPU par Xnewt*

Si vous exécutez utswitch à partir d'une fenêtre de terminal Gnome (pour passer à un autre serveur Sun Ray) lorsque vous utilisez Xnewt avec l'extension XKB activée pour une session Sun Ray, il est possible que des lignes répétées soient générées dans la fenêtre, ce qui entraîne une consommation supplémentaire de ressources CPU par Xnewt. Cela se produit uniquement si vous appuyez sur la touche Entrée un peu trop longtemps lorsque vous saisissez la commande utswitch.

Pour résoudre ce problème, vous avez le choix entre plusieurs méthodes :

- Utilisez plutôt l'outil d'interface graphique utselect.
- Désactivez la touche Répéter pour l'utilisateur à l'aide du menu des préférences du clavier.
- Désactivez XKB pour l'utilisateur avec l'option utxconfig -k off.
- Modifiez le paramètre par défaut du système en incluant l'option -a à la commande utxconfig ci-dessus.

### <span id="page-14-0"></span>Problèmes liés au mode Kiosque

### *Définition correcte du type de l'application Kiosque (ID de bogue : 6533804)*

Certains types de session en mode Kiosque permettent de lancer des applications supplémentaires. Au sein de l'interface graphique d'administration, vous pouvez spécifier une nouvelle application Kiosque soit en indiquant un chemin d'accès à un exécutable soit en spécifiant un chemin d'accès à un descripteur d'application (fichier répertoriant les diverses propriétés de l'application).

L'interface graphique d'administration ne peut pas déterminer automatiquement le type (exécutable/descripteur). Vous devez donc spécifier correctement le type dans l'interface graphique d'administration lors de l'ajout d'une nouvelle application.

Si vous spécifiez un type incorrect, la session Kiosque ne démarre pas correctement et les unités de bureau concernées se bloquent, générant souvent une erreur de type 26D.

Le cas échéant, si vous rencontrez une erreur de ce type, la solution consiste à vérifier les types spécifiés dans l'interface graphique d'administration et à corriger les paramètres.

### *Sessions Kiosque CDE multiécran (ID de bogue : 6645931)*

Les sessions Kiosque CDE multiécran ne fonctionnent pas avec le chemin CDE 11928{0|1}-14. Les sessions Kiosque CDE se bloquent au démarrage sur les unités de bureau Sun Ray dans une configuration multiécran. Les unités de bureau affichent un écran noir pendant environ 15 minutes, suite auxquelles la session démarre normalement.

Pour résoudre ce problème, déplacez le binaire /usr/dt/lib/dtobsolete. Il est responsable de l'affichage d'un avertissement signalant que CDE est obsolète et sera supprimé dans une future version mineure de Solaris. Exemple :

#### # **mv /usr/dt/lib/dtobsolete /usr/dt/lib/dtobsolete.gone**

**Remarque –** Si vous retirez le binaire de CDE, pensez à prévenir les utilisateurs.

### *Blocage de sessions possible après la migration des données CAM*

Les procédures de conservation des configurations CAM existantes et de migration vers le mode Kiosque sont expliquées aux chapitres 4 et 7 du *Guide d'installation et de configuration du logiciel serveur Sun Ray 4.1*. Cependant, une fois les procédures expliquées exécutées, à l'aide des commandes utconfig -k et utcammigrate -u, il est possible que des sessions qui devraient être en mode Kiosque d'après la stratégie se bloquent et affichent un écran noir.

Pour récupérer de ce type de condition, mettez fin à ces sessions. Afin de vous assurer que toutes les sessions concernées sont terminées, procédez à un redémarrage à froid du groupe de serveurs Sun Ray.

### *Désactivation de la stratégie Kiosque suite à l'annulation de la configuration du mode Kiosque*

Si le mode Kiosque est activé pour les sessions avec et/ou sans carte à puce, la désactivation du mode Kiosque (à l'aide de utconfig -u -k) entraîne celle de la stratégie associée.

Ce comportement peut surprendre dans un groupe de basculement, où la stratégie Kiosque est désactivée pour le groupe entier quand la configuration du mode Kiosque est annulée sur un serveur du groupe.

Avant d'annuler la configuration du mode Kiosque sur un hôte faisant partie d'un groupe de basculement, désactivez la stratégie Kiosque et procédez à un redémarrage à froid du groupe de serveurs.

Pour effectuer des tâches de maintenance sur les comptes utilisateur Kiosque sans annuler complètement la configuration du mode Kiosque, utilisez l'outil /opt/SUNWkio/bin/kioskuseradm au lieu de utconfig.

# Problèmes de stockage

<span id="page-15-0"></span>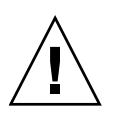

**Attention –** Si vous n'exécutez pas la commande utdiskadm -r avant de débrancher les périphériques de stockage, vous risquez de perdre des données. Assurez-vous que les utilisateurs exécutent utdiskadm -r avant de débrancher un périphérique de stockage.

% **/opt/SUNWut/bin/utdiskadm -r nom\_périphérique**

### *Échec des opérations USB une fois le délai d'inactivité dépassé*

Si un utilisateur ne parvient pas à accéder à une session spécifique pendant une durée supérieure au délai d'inactivité du verrouillage de l'écran tandis qu'une application accède à un périphérique USB (lors de la copie d'un grand nombre de fichiers à partir d'une unité flash USB ou vers celle-ci, par exemple), la session est verrouillée. Avec l'authentification du hot desking à distance, NSCM et les cartes à puce authentifiées, la session se déconnecte et tous les périphériques USB se déconnectent de la session. L'accès de l'application au périphérique peut alors être interrompu ou abandonné.

Pour résoudre ce problème, vous avez le choix entre plusieurs méthodes :

- Conseillez aux utilisateurs de contrôler l'utilisation des périphériques USB afin d'éviter de dépasser le délai d'inactivité.
- Définissez le délai d'inactivité sur une valeur assez grande pour permettre la réalisation complète des opérations d'E/S avant qu'il arrive à expiration.
- Désactivez l'économiseur d'écran.
- Désactivez l'authentification du hot desking à distance.

<span id="page-16-0"></span>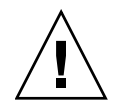

**Attention –** Il est préférable de ne pas recourir à l'une des deux dernières méthodes, car elles réduisent le niveau de sécurité.

### Problèmes liés à Solaris Trusted Extensions

#### *Audio*

Retirez le bit setuid-0 sur le binaire utaudio.

# **chmod u-s /opt/SUNWut/bin/utaudio**

### *Réglage du volume (ID de bogue : 6481380)*

L'applet de réglage du volume disponible sur le panneau ne fonctionne pas avec Trusted JDS.

Pour régler le volume, utilisez les trois touches de volume du clavier ou lancez l'interface graphique des paramètres Sun Ray en appuyant sur les touches Maj+Props.

### *Tranches/partitions multiples (ID de bogue : 6535611)*

Le périphérique de stockage Sun Ray gère une seule tranche ou partition à des fins d'utilisation par la structure d'allocation de périphériques Trusted Extensions.

#### *Points de montage (ID de bogue : 6538004)*

Les points de montage des périphériques de stockage USB dotés de systèmes de fichiers HSFS/UFS/PCFS sont mal supprimés.

### *Allocation de disques flash (ID de bogue : 6562880)*

L'allocation d'un disque flash avec le système de fichiers UFS ne fonctionne pas la seconde fois.

La solution consiste à enficher le périphérique à chaud.

#### *Rôles assumés dans une session multiécran (ID de bogue : 6709982)*

Pour pouvoir assumer un rôle dans une session Trusted JDS multiécran, vous devez d'abord supprimer utmhscreen.

### *Verrouillage de l'affichage multiécran (ID de bogue : 6713236)*

Si vous exécutez la fonction de verrouillage de l'écran dans une session CDE de confiance multiécran, il est impossible de récupérer la session.

Pour résoudre ce problème, il suffit aux utilisateurs de verrouillez l'écran à l'aide du raccourci Maj+Pause.

Pour éviter cette situation, interdisez le verrouillage de l'écran selon la méthode normale en mettant en commentaire la ligne suivante dans le fichier /etc/pam.conf.:

#### dtsession-SunRay auth sufficient /opt/SUNWut/lib/pam\_sunray.so syncondisplay

Une autre solution consiste à désactiver l'authentification du hot desking à distance, soit en spécifiant l'option -D de la commande utpolicy, soit en sélectionnant Accès direct à la session autorisé dans la page Avancé/Stratégie du système de l'interface graphique d'administration.

*Configuration de l'interconnexion Sun Ray (ID de bogue : 6744443)*

L'entrée suivante doit être rendue disponible dans /etc/security/tsol/tnrhdb :

0.0.0.0/32:admin\_low

*Liens* xscreensaver

Vérifiez que les liens suivants sont créés de sorte que xscreensaver puisse fonctionner correctement :

```
# ln -s /usr/openwin/bin/xscreensaver /usr/bin/xscreensaver
# ln -s /usr/openwin/bin/xscreensaver-command /usr/bin/xscreensaver-command
# ln -s /usr/openwin/bin/xscreensaver-demo /usr/bin/xscreensaver-demo
```
### Problèmes de localisation

#### *Version portugaise*

Pour activer l'environnement linguistique portugais, exécutez la commande pkgadd afin d'installer les packages suivants :

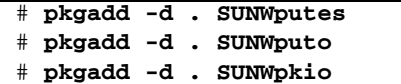

### *Problèmes d'affichage des caractères multioctet*

Dans les environnements linguistiques multioctet faisant appel à une version de JRE antérieure à la version 1.6, les outils Java de Sun Ray, tels que l'interface graphique utsettings, ne fonctionnent pas correctement. En effet, l'affichage des polices de caractères multioctet requiert JRE 1.6.

Pour résoudre ce problème, créez dans /etc/opt/SUNWut un lien symbolique guijre pointant vers la version de JRE requise, en tapant par exemple :

```
# ln -s </chemin_de_jre_1.6> guijre
```